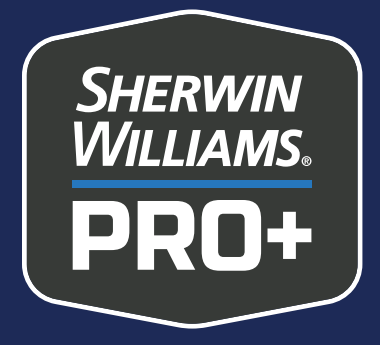

# **Redes sociales para contratistas de pintura**

Parte 1: Introducción

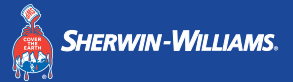

### **Por qué tu negocio necesita presencia en las redes sociales**

**Las redes sociales son la nueva palabra de boca en boca. Cuando los clientes busquen tus servicios, comenzarán su investigación en línea.**

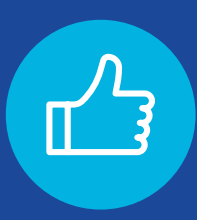

Las reseñas y testimonios positivos brindan una excelente credibilidad a tu negocio.

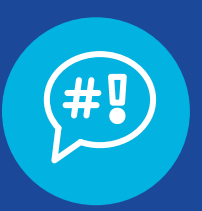

Las redes sociales desactualizadas o inexistentes fomentarán la duda y la frustración.

#### **¡Consejo para el éxito social!**

Asegúrate de ser fácil de encontrat. Verifica que la información de su negocio sea precisa en listados en línea como Google, Yelp y Angi.

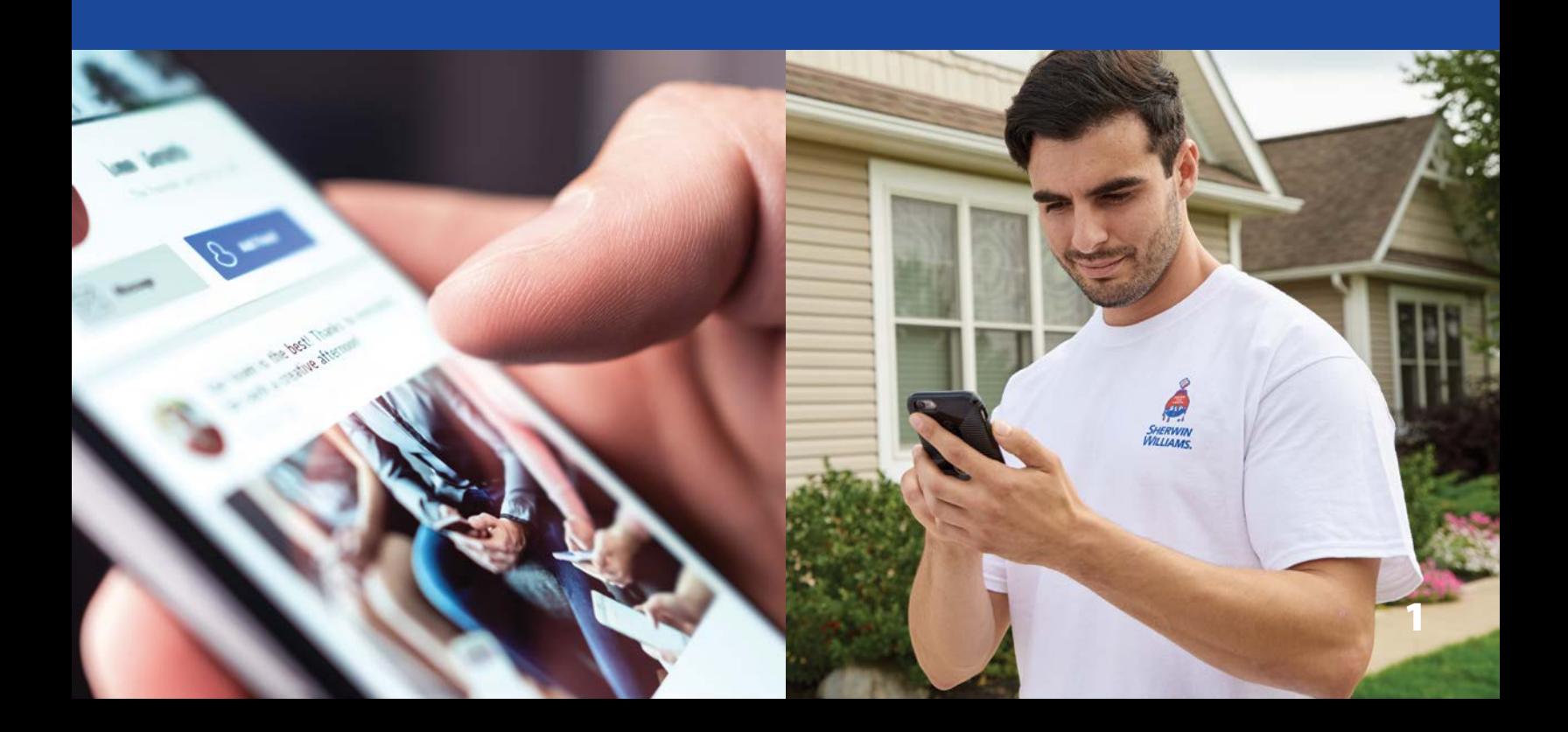

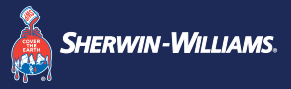

### **Beneficios de las redes sociales para negocios**

**Para las generaciones que pasan mucho tiempo en línea, si no existes en el espacio digital, es como no existir en absoluto.** 

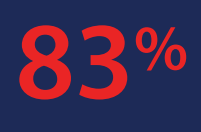

**de las personas** usan Instagram para encontrar nuevos productos y servicios. (Fuente: Facebook for Business)

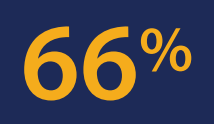

**de los usuarios de Facebook** visitan una página de un negocio local al menos una vez por semana.

(Fuente: Facebook for Business)

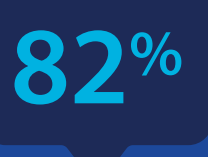

**de los expertos de marketing de negocios** dicen que tienen más exito en LinkedIn.

(Fuente: LinkedIn Marketing Solutions)

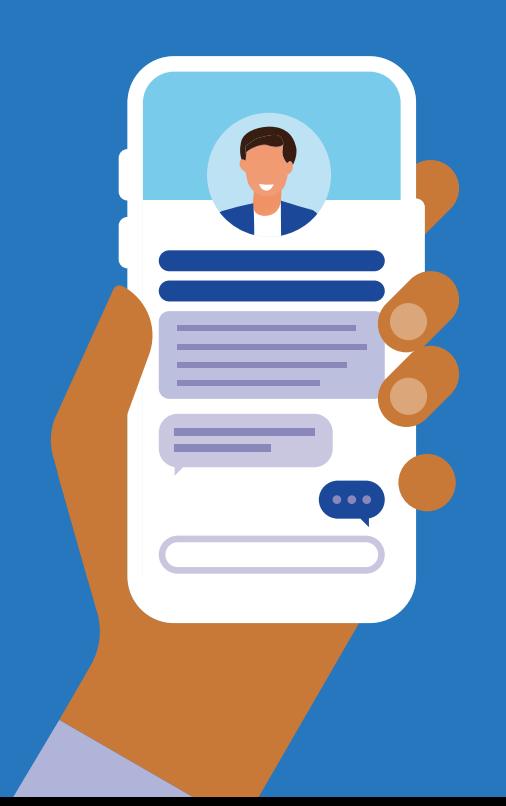

Con páginas de redes sociales bien mantenidas, puedes encontrar los clientes donde estén. Esa es solo una de las razones por las que las redes sociales para negocios ya no son solo práctica importante, son una necesidad.

#### **Otros beneficios incluyen:**

- **•** Reconocimiento y lealtad a la marca a bajo costo
- **•** Promoción de ventas y eventos
- **•** Opciones de servicio al cliente
- **•** Oportunidades de publicidad enfocada

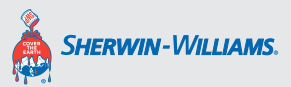

# **Redes sociales simplificadas**

**Esta Guia para Redes Sociales de PRO+ te ayudará a configurar páginas empresariales exitosas en las tres plataformas más importantes:**

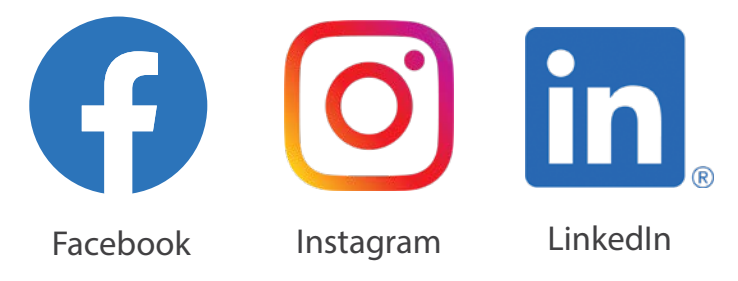

### **Las mejores prácticas para páginas empresariales**

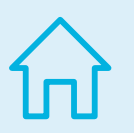

#### **Crea una URL personalizada**

En Facebook y LinkedIn, tu URL comienza como una cadena aleatoria de números y letras, pero no tiene por qué mantenerse así. Cámbiala por el nombre de tu empresa para que sea más fácil para los clientes encontrarte.

> Dirección URL predeterminada: **facebook.com/Nombre-30bn445Sk7359**

> > Dirección URL personalizada: **facebook.com/ABCPainting**

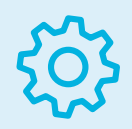

#### **Ajusta tus configuraciones**

Puedes controlar todo, desde las notificaciones hasta la privacidad y los permison de publicación. Asegúrate de personalizar tus páginas para que se adapten a las necesidades de tu negocio.

**No olvides la descripción de la página**

Esto no solo ayuda para que los clientes potenciales te conozcan, sino que también es la descripción que aparece en los motores de búsqueda 3

# **Prioridad 1: Facebook**

### **Facebook es un elemento básico para el marketing empresarial.**

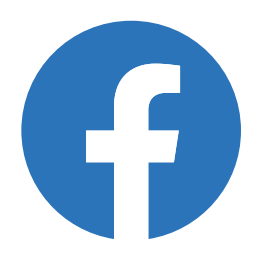

**SHERWIN-WILLIAMS** 

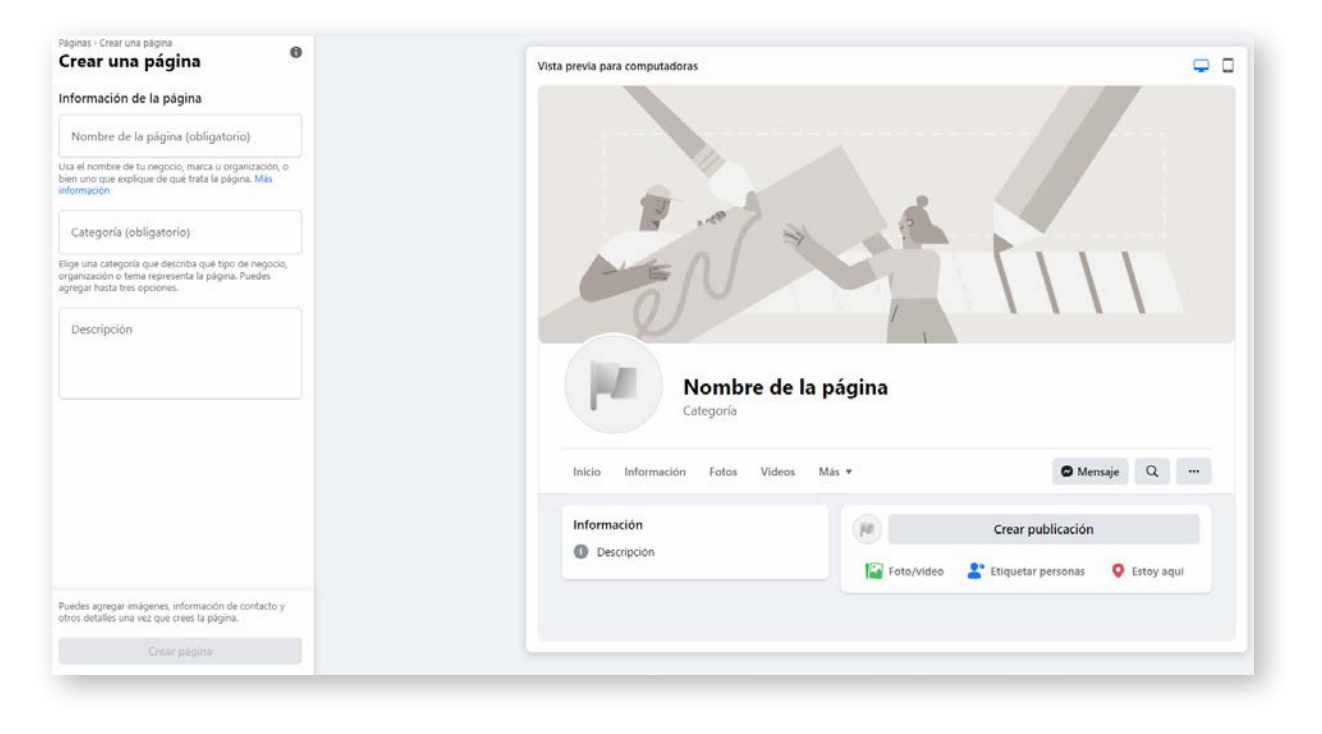

### **Utiliza esta plataforma si:**

Tu empresa desea conectarse con clientes; es así de simple. Facebook sigue siendo la plataforma social más utilizada y tus clientes esperan verte allí.

**[Haga clic aquí para más detalles](https://www.facebook.com/business/pages/set-up)**

### **Crea tu página empresarial:**

Las páginas empresariales de Facebook se crean desde una cuenta personal de Facebook.

- **1.** Inicia sesión en tu cuenta personal
- **2.** Haz clic en "Crear una página" en el menú desplegable
- **3.** Sigue los pasos para crear tu perfil empresarial

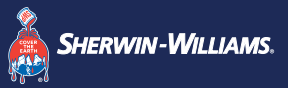

# **Qué publicar en Facebook**

**Construye una comunidad.**

**Los seguidores y los visitantes de la página querrán mantenerse actualizados sobre:**

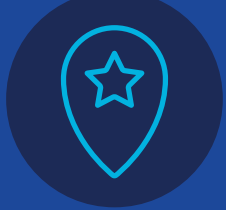

Ubicación, horarios e información de contacto exactos

Nuevos productos y servicios

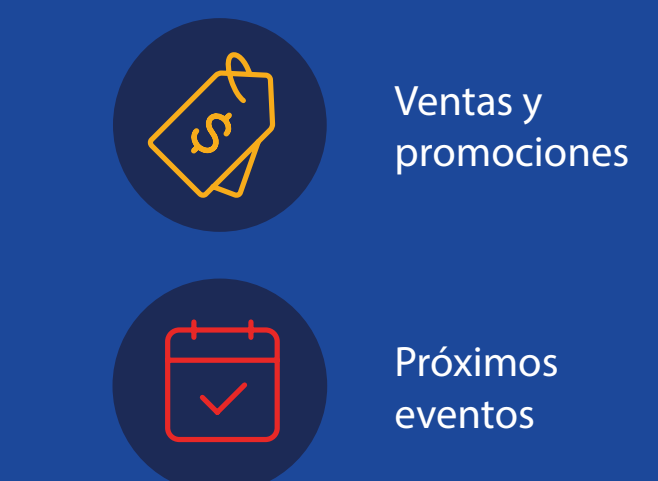

 $\ddot{\phantom{a}}$ 

Promociona ventas y descuentos Comparte tu experiencia Obtenga clientes potenciales

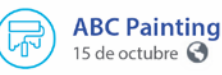

¿Busca gabinetes más coloridos en su hogar? Consulte un proyecto reciente en el que utilizamos Commodore SW 6524 para los gabinetes azules y Jubilee SW 6248 y Cyberspace SW 7076 para los grises.

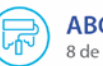

**ABC Painting** 8 de octubre <sup>3</sup>

Así que, jes esa época del año otra vez! Ofrecemos un 20 por ciento de descuento en mano de obra en sus proyectos de pintura para interiores. Como siempre, tenemos estimaciones gratuitas y el material corre por nuestra cuenta. ¡Llame hoy mismo!

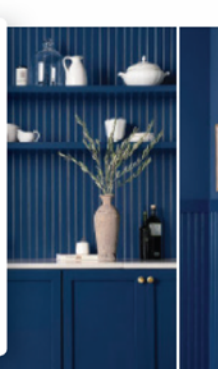

**ABC Painting** 23 de octubre <sup>3</sup>

¿Herramienta 5 en 1 o lavadora a presión? ¿Lijadora anti polvo o pistola de calafateo? Vote por su herramienta para pintar favorita: https://bit.ly|2Y1H9Mx

 $\ddot{\phantom{a}}$ 

# **Prioridad 2: Instagram**

### **Instagram es la plataforma social más visual. Utiliza esta plataforma si:**

Deseas capitalizar la naturaleza visual de tu trabajo. Instagram es un excelente lugar para mostrar tus habilidades a clientes potenciales.

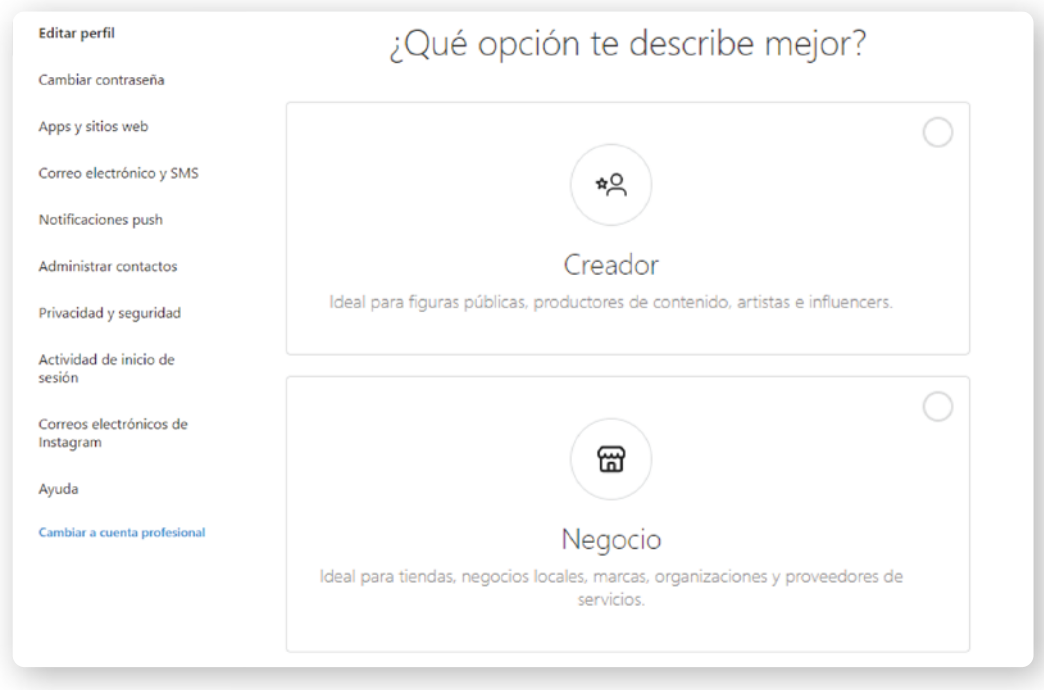

### **Crea tu página:**

Las páginas personales de Instagram se pueden convertir en páginas empresariales.

#### **Para crear una nueva página personal:**

- **1.** Descarga la aplicación de Instagram en tu dispositivo móvil o visita instagram.com
- **2.** Regístrate usando tu correo electrónico o número de teléfono. También puedes registrarte con tu cuenta de Facebook

#### **Para convertir a una página empresarial:**

- **1.** Haz clic en "Configuración" > "Cuenta" > "Cambiar a cuenta profesional"
- **2.** Sigue los pasos para crear tu perfil empresarial

**[Haga clic aquí para más detalles](https://business.instagram.com/getting-started)**

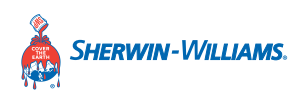

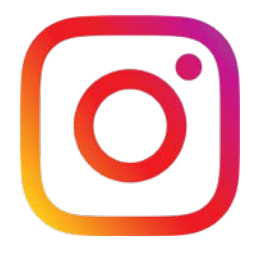

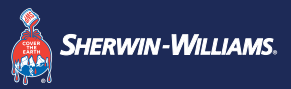

# **Qué publicar en Instagram**

**Muestra tu personalidad.**

**Tus seguidores de Instagram quieren ver todo sobre ti: en un vistazo. Así que las publicaciones deben mostrar los valores de tu marca y demostrar tu experiencia.**

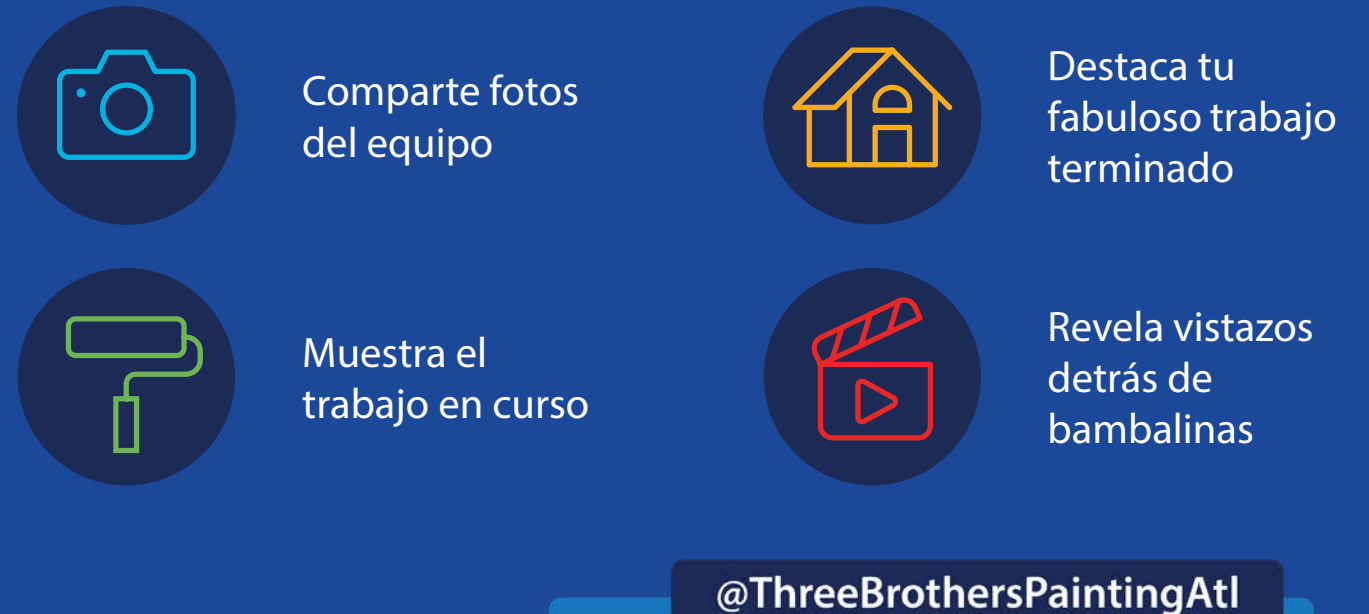

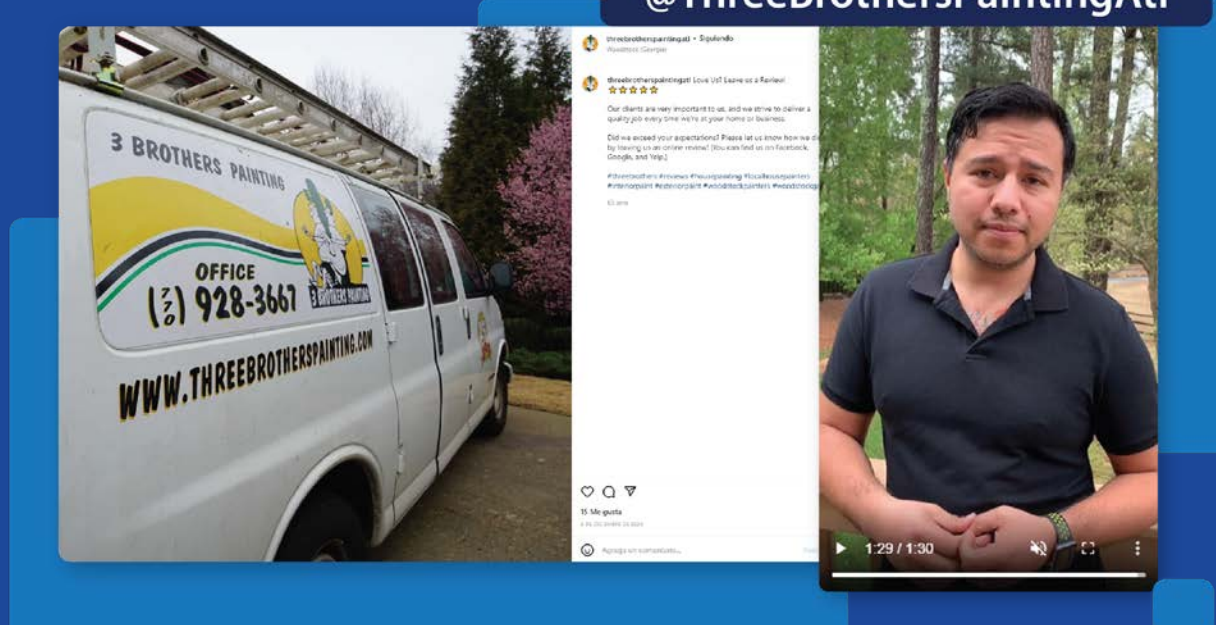

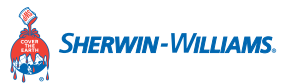

# **Prioridad 3: LinkedIn**

### **Un lugar para conectarse con otros profesionales.**

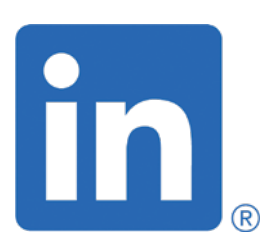

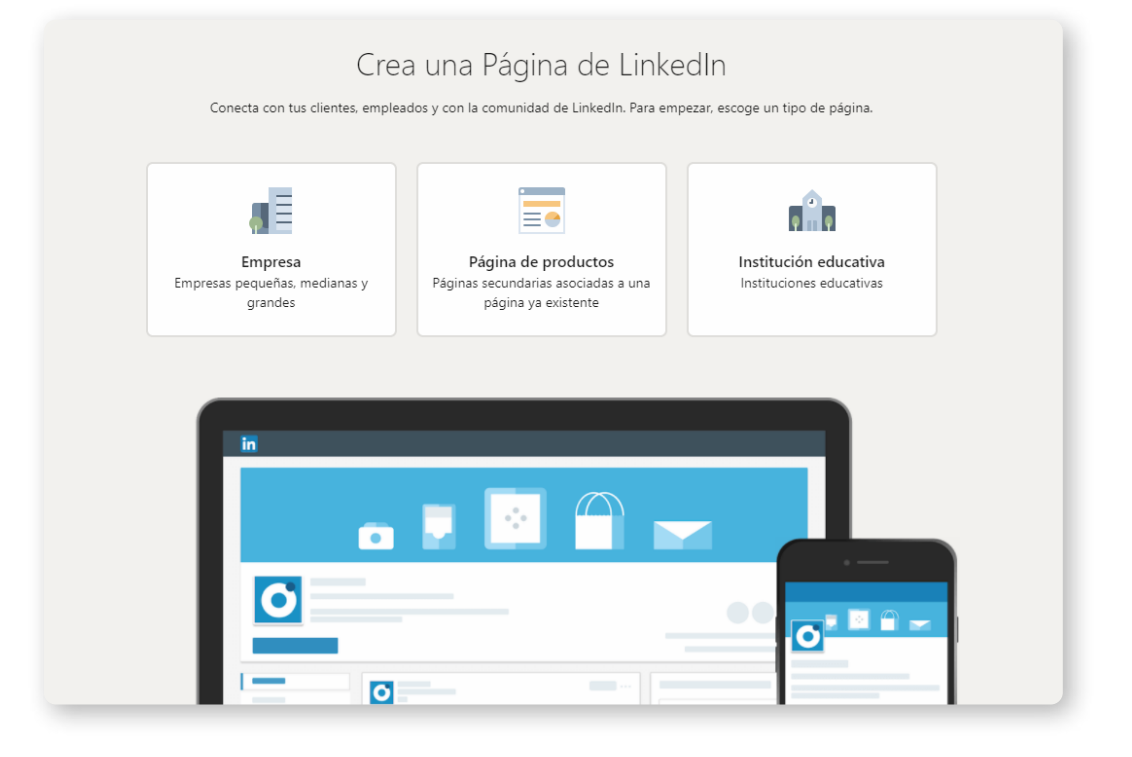

#### **Utiliza esta plataforma si:**

Deseas ampliar tu red de contactos profesionales. LinkedIn es un excelente lugar para obtener referencias y clientes potenciales para negocios comerciales.

**[Haga clic aquí para más detalles](https://www.linkedin.com/help/linkedin/answer/710/create-a-linkedin-page?lang=en)**

#### **Crea tu página empresarial:**

Las páginas empresariales de LinkedIn se crean desde una cuenta personal de LinkedIn.

- **1.** Inicia sesión en tu cuenta personal
- **2.** Haz clic en "Trabajo" > "Crear una página de compañía"
- **3.** Sigue los pasos para crear tu perfil de empresa

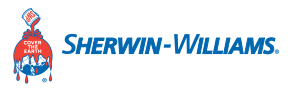

### **Los expertos de marketing comercial eligen a LinkedIn por encima de Facebook**

**A los encuestados se les pidió nombrar la plataforma social más importante para su empresa.**

Fuente: Social Media Examiner

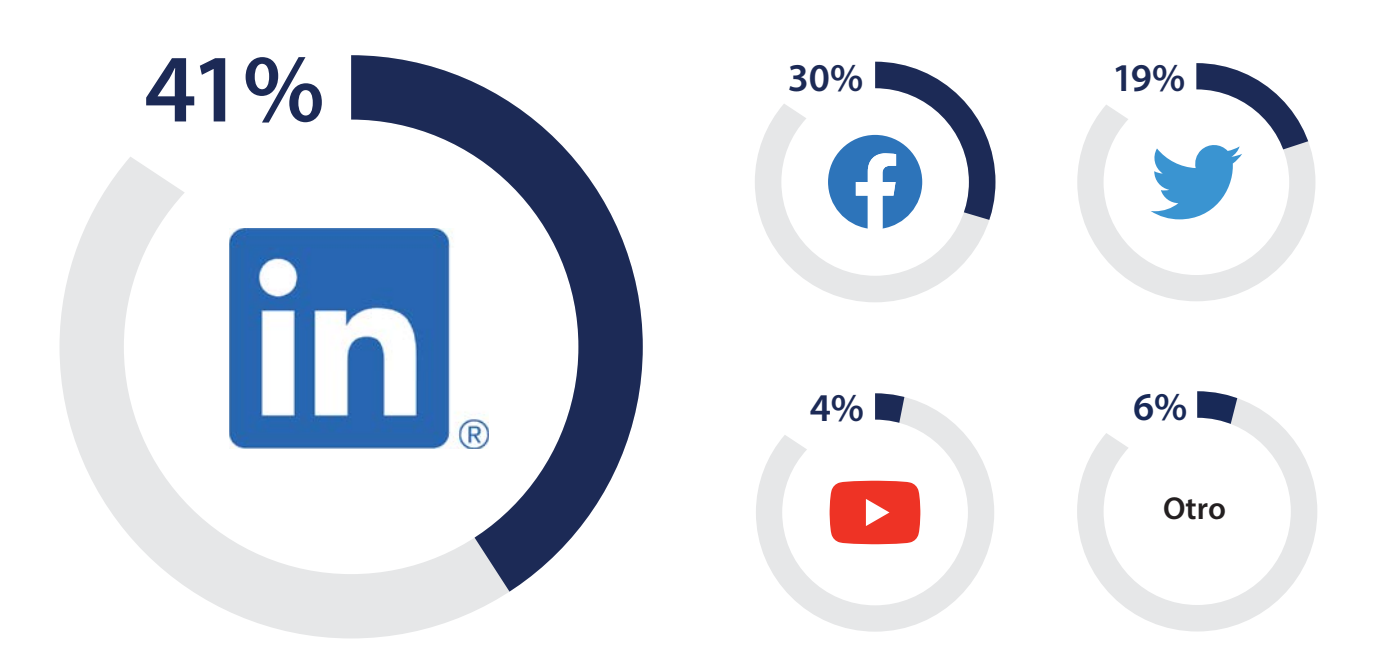

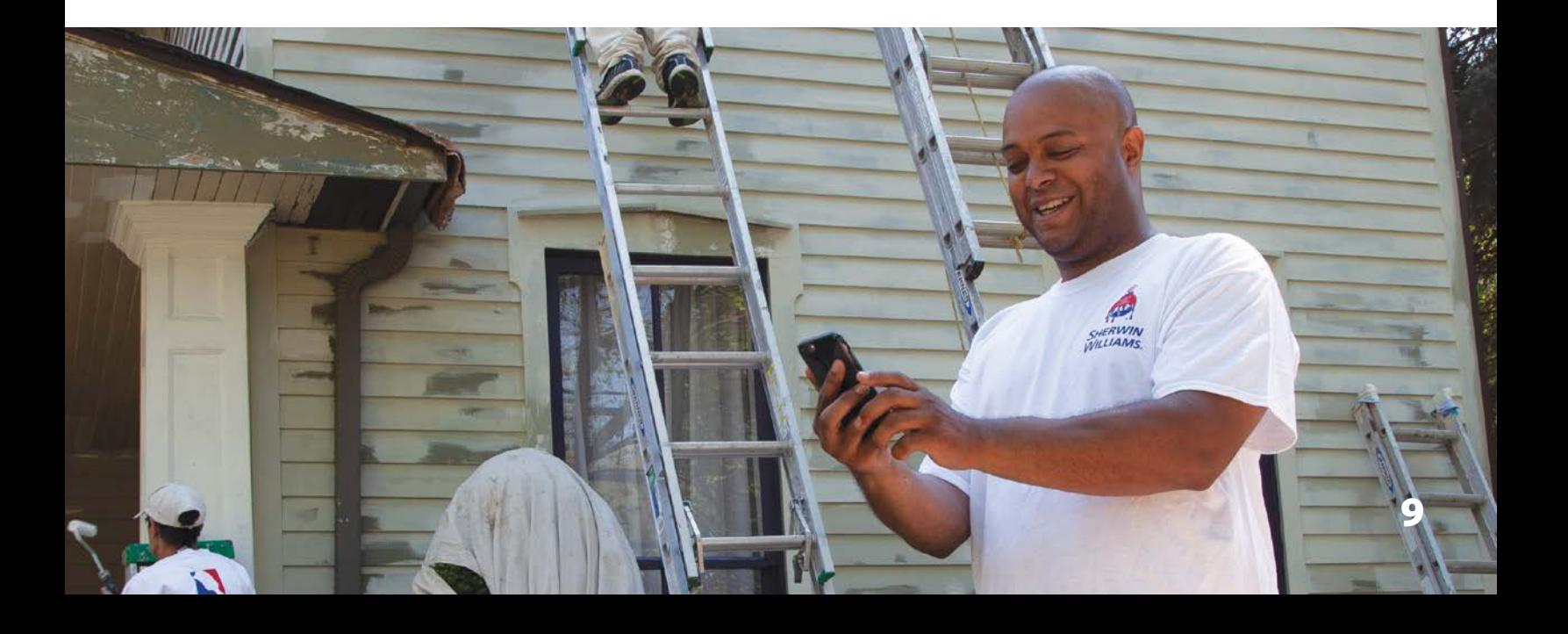

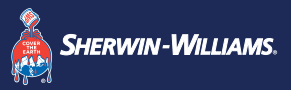

# **Qué publicar en LinkedIn**

**Amplía tu red.**

**LinkedIn es un entorno profesional, y eso se debe ver reflejado en tu contenido. Piensa en los recursos que le gustaría ver de otros PROs, como noticias de la industria y videos instructivos.**

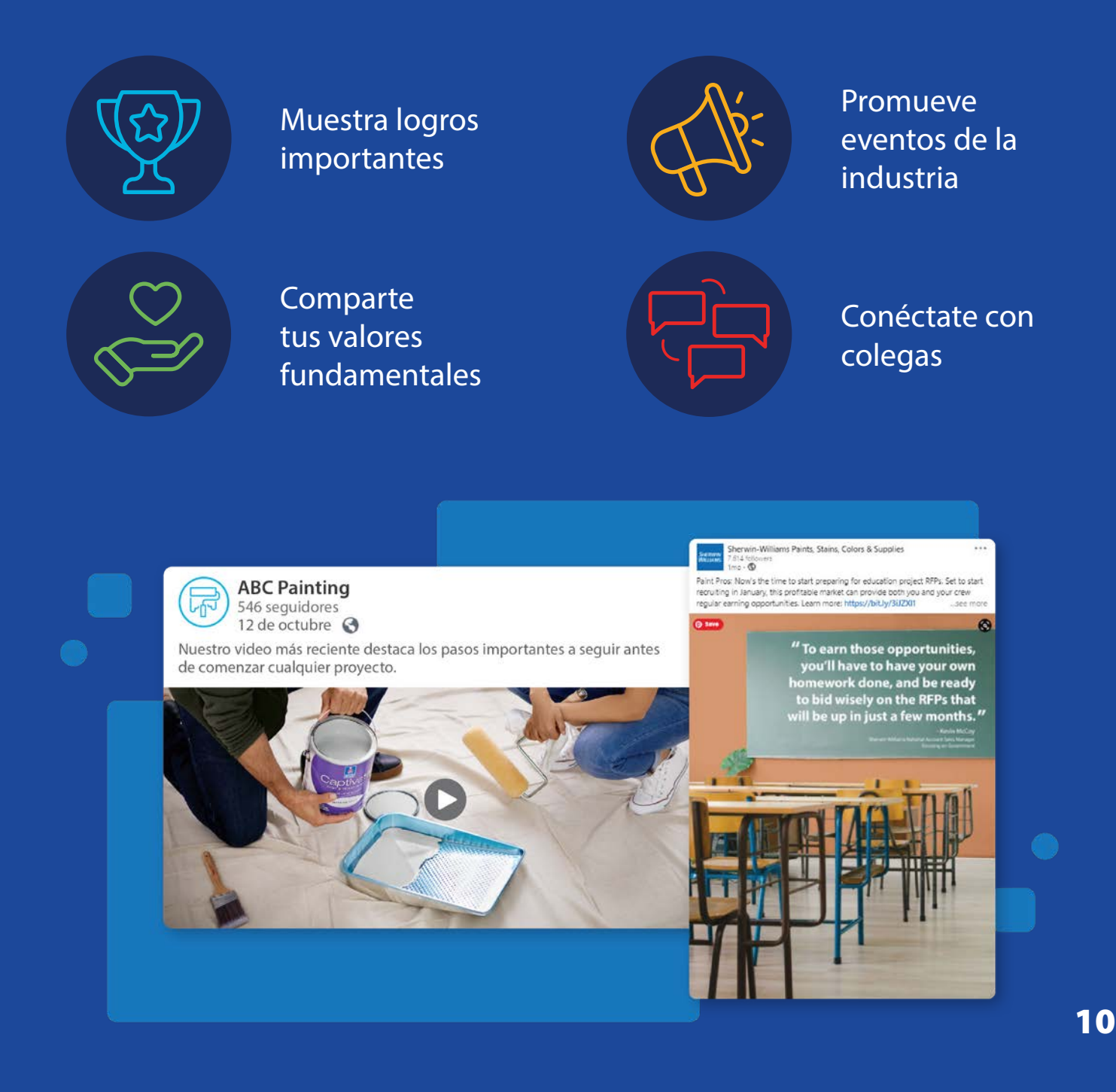

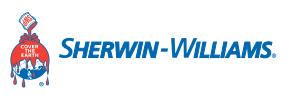

# **Otras plataformas**

**Es mejor tener una cuenta de redes sociales activa y actualizada (por lo general, Facebook o Instagram) que varias descuidadas. Una vez que hayas encontrado a tu audiencia en una plataforma, piense en expandirte a las demás.**

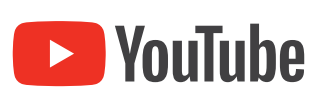

#### **YouTube**

"Cómo hacerlo" es una de las cuatro categorías de contenido principales en YouTube. Si tienes algo para enseñarle al mundo, tienes una gran oportunidad de conectarte con algunas de las bases masivas de usuarios de YouTube.

[Guía de inicio rápido para YouTube](https://creatoracademy.youtube.com/page/course/bootcamp-foundations)

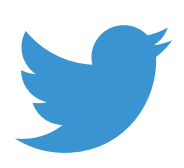

#### **Twitter**

Es fácil perderse en el ruido de Twitter. Pero algunas marcas innovadoras se han hecho reconocidas al mostrar sus personalidades únicas.

[7 pasos para comenzar en Twitter](https://help.twitter.com/en/resources/twitter-guide/topics/how-to-get-started-with-twitter/7-steps-to-get-started-on-twitter-twitter-help)

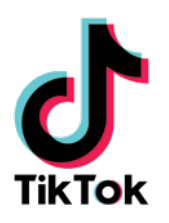

### **TikTok**

A los usuarios de TikTok les encanta la pintura y los consejos de negocios de la industria. Por lo tanto, si tienes conocimientos que puedes compartir en un minuto o dos, podrías encontrar una audiencia aquí. [Introducción a TikTok](https://support.tiktok.com/en/getting-started)

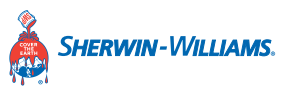

## **Otras plataformas**

#### **NextDoor**

### nextdoor

Si buscas conectarte localmente, prueba NextDoor. Es una aplicación que ayuda a los vecinos a encontrar y recomendar empresas locales. [Introducción a NextDoor](https://help.nextdoor.com/s/topic-page?topicName=Getting-started&cTopic=About-Nextdoor&language=en_US)

### **Yelp**

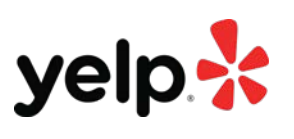

Si estás buscando construir tu reputación, Yelp es una excelente manera de destacarte y mostrar testimonios de clientes sobre tu trabajo. [Yelp For Business](https://business.yelp.com)

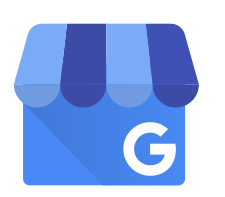

#### **Google Mi Negocio**

Todos los días, millones de personas buscan en Google y encuentran empresas como la tuya. Haz que tu empresa sea fácil de encontrar, y convierte esas búsquedas en clientes.

[Descripción general de Google Mi Negocio](https://support.google.com/business)

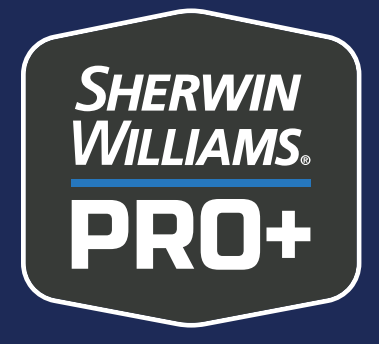

# **Redes sociales para contratistas de pintura**

Parte 2: Facebook Ads

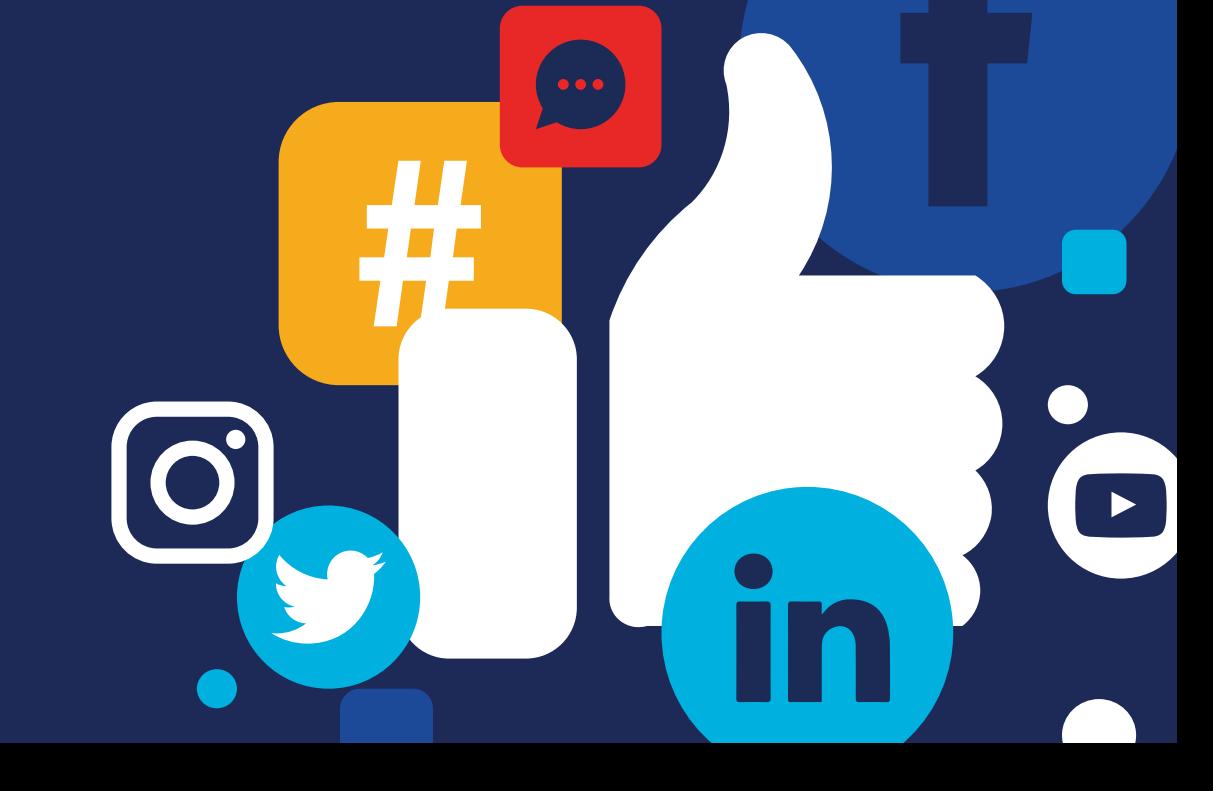

A102885PD

### **Llega a más clientes con Facebook Ads**

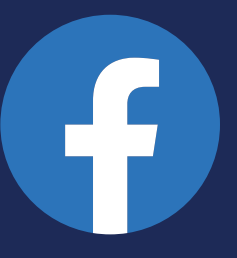

**IIN-WILLIAMS** 

**Facebook Advertising es una de las formas más efectivas poner tu empresa frente a clientes en tu área. Puedes hacer lo siguiente:**

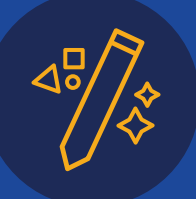

Crear anuncios fácilmente

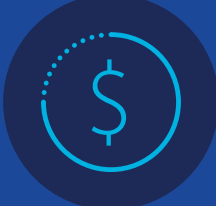

Ajustarte a casi cualquier presupuesto

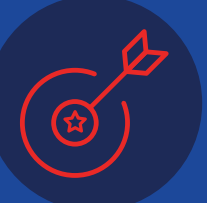

Llegar a los clientes donde ya están activos

#### **Una nota sobre Instagram Ads**

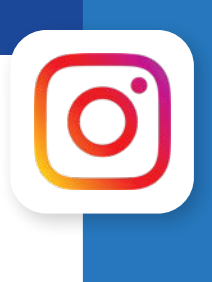

Como Instagram es propiedad de Meta (la empresa de Facebook), los anuncios de Instagram también se manejan a través de Facebook Ads Manager. Puedes establecer tu presupuesto, definir tu público objetivo y publicar tus anuncios en Instagram de la misma manera que lo haces para Facebook.

En la parte 2 de esta guía, aprenderás a crear y administrar campañas publicitarias en Facebook para hacer crecer tu empresa e impulsar tu marca. Cubriremos lo siguiente:

- **1.** [Introducción a Facebook Ads Manager y](#page-15-0)  [la estructura de Ads Manager](#page-15-0)
- **2.** [Cómo elegir tu objetivo](#page-17-0)
- **3.** [Cómo definir tu audiencia](#page-18-0)
- **4.** [Establecer el presupuesto y el](#page-19-0)  [posicionamiento](#page-19-0)
- **5.** [Cómo crear un anuncio efectivo](#page-20-0)

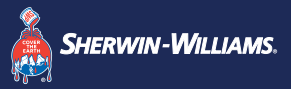

### <span id="page-15-0"></span>**Introducción a Facebook Ads Manager**

**Facebook Ads Manager es el mejor lugar para comenzar tu campaña. Es una poderosa herramienta que incluye todo lo que necesitas para crear anuncios exitosos, todo en un solo lugar.**

Comenzar es simple:

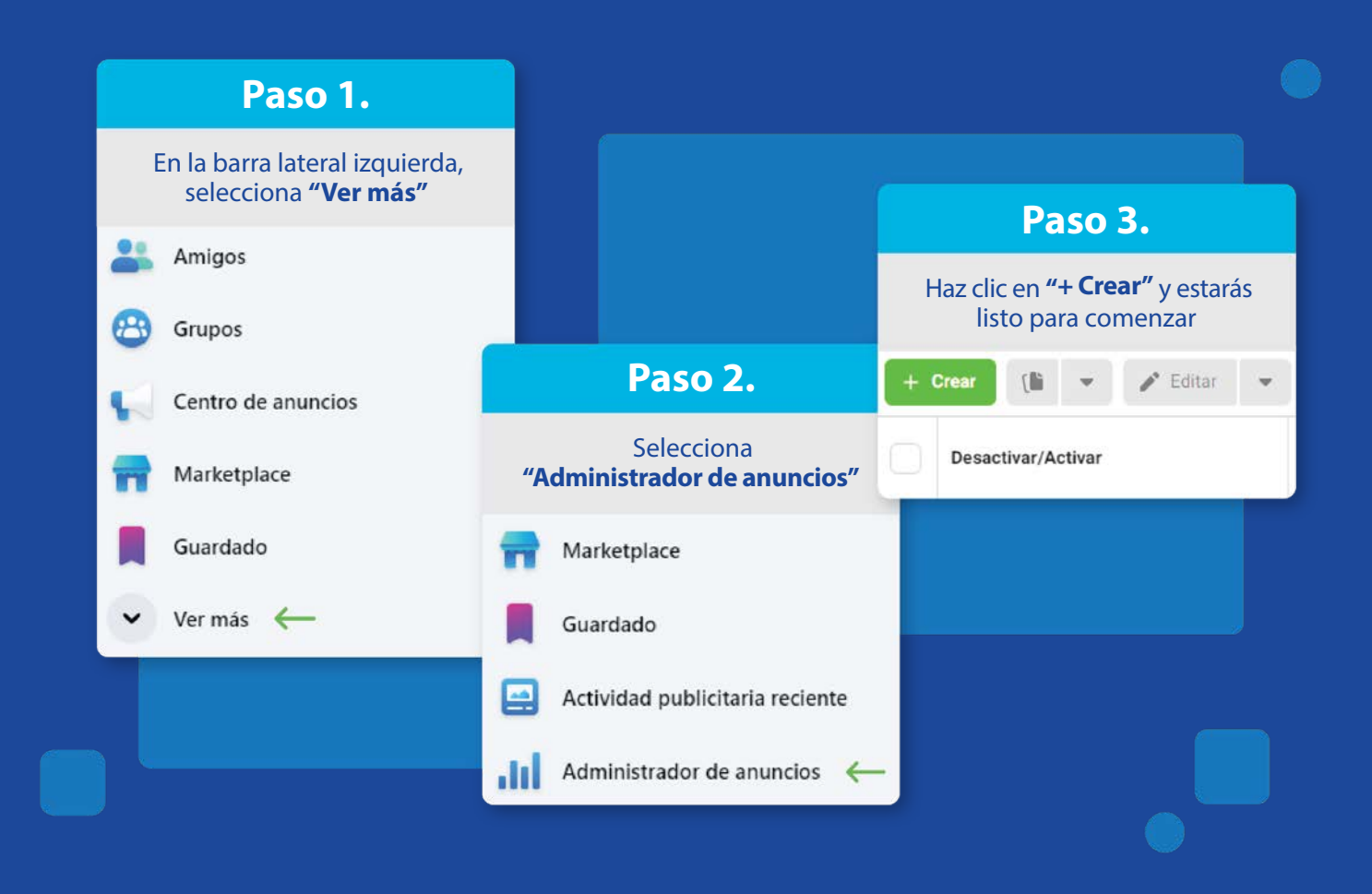

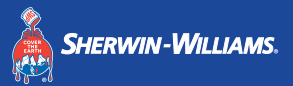

### **Estructura de Administrador de anuncios**

**Cuando entres en Administrador de anuncios, notarás que está dividido en tres niveles:**

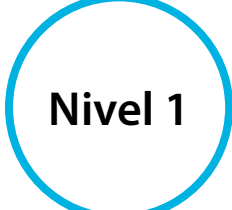

**Campaña**: donde se establece el objetivo general de tu campaña.

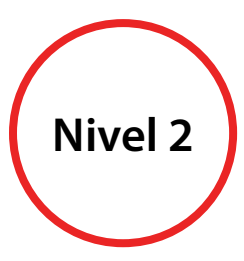

**Conjunto de anuncios**:

donde se configuran los detalles de la campaña, como el público objetivo, el presupuesto y cronograma.

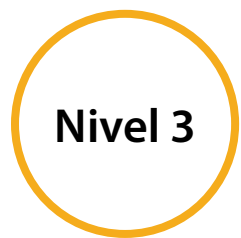

**Anuncio**: donde trabajas en el aspecto creativo para tu campaña.

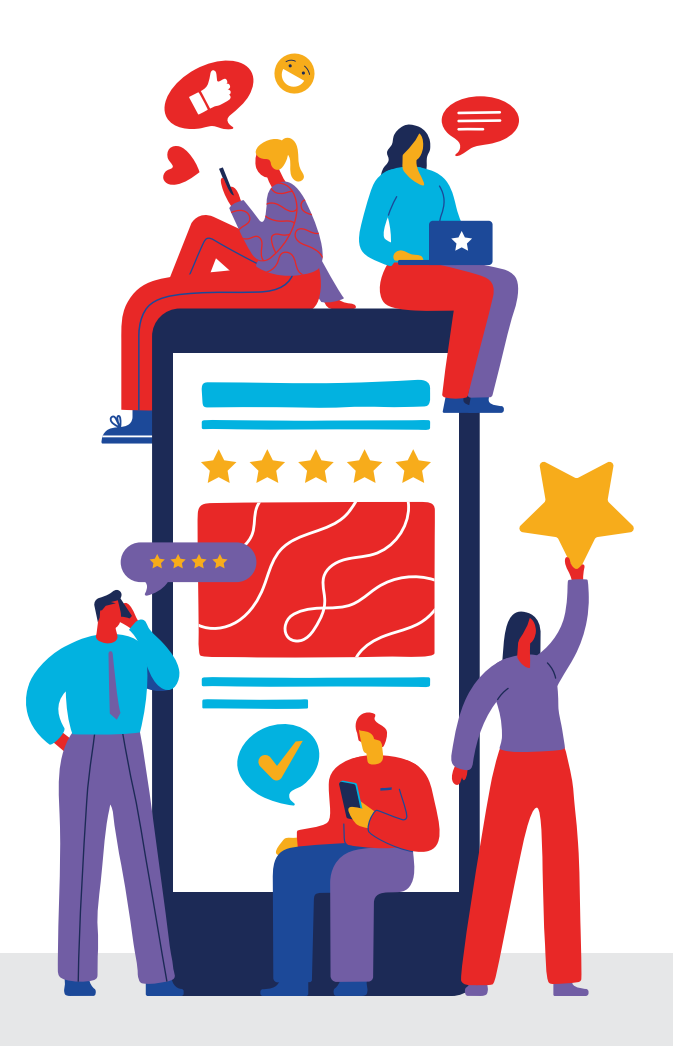

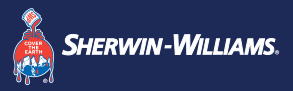

# <span id="page-17-0"></span>**Cómo elegir tu objetivo**

**Lo primero que hace el Ads Manager cuando inicias una campaña es pedirte que selecciones un objetivo entre tres categorías principales. Pregúntese qué acción desea que tome tu audiencia.**

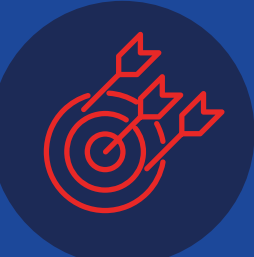

#### **Reconocimiento**

Elige si solo estás tratando de que el nombre de tu empresa llegue a la comunidad o que llegue a la mayor cantidad de clientes posible.

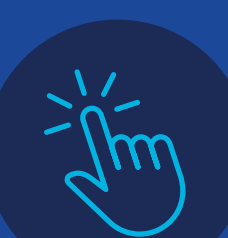

#### **Consideración**

Elige si quieres que tu audiencia tome una acción, como ver un video o enviarte mensajes en Facebook, para obtener más información sobre tu empresa, como ver un video o enviarle mensajes en Facebook.

**Nota:** esta es la opción que generalmente seleccionarás para conseguir clientes potenciales.

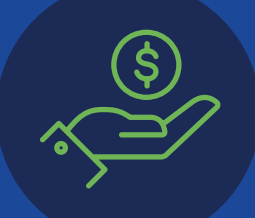

**Coversión** Elige si lo que buscas es directamente ventas.

**Nota:** puedes editar esta opción en la pestaña Campaña.

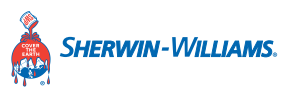

# <span id="page-18-0"></span>**Cómo definir tu audiencia**

Ve a la pestaña Conjunto de anuncios para comenzar a cosolidar tu audiencia objetivo.

- **1. Establece los aspectos básicos basado en:** ubicación, edad, sexo
- **2. Especifica tu audencia basado en:** intereses, comportamientos, conexiones

Estas son algunas especificaciones a tener en cuenta:

- **• Tipo y tamaño de hogar**: configurados para el tipo de trabajo que estás intentando conseguir
- **• Estado de propiedad de vivienda**: excluye a inquilinos que probablemente no necesitarán tus servicios
- **• Propiedad empresarial:** enfócate en estos usuarios para trabajos comerciales
- **• Comportamiento de compra**: enfócate en usuarios que compran servicios para mejorar el hogar o que recientemente compraron una nueva vivienda

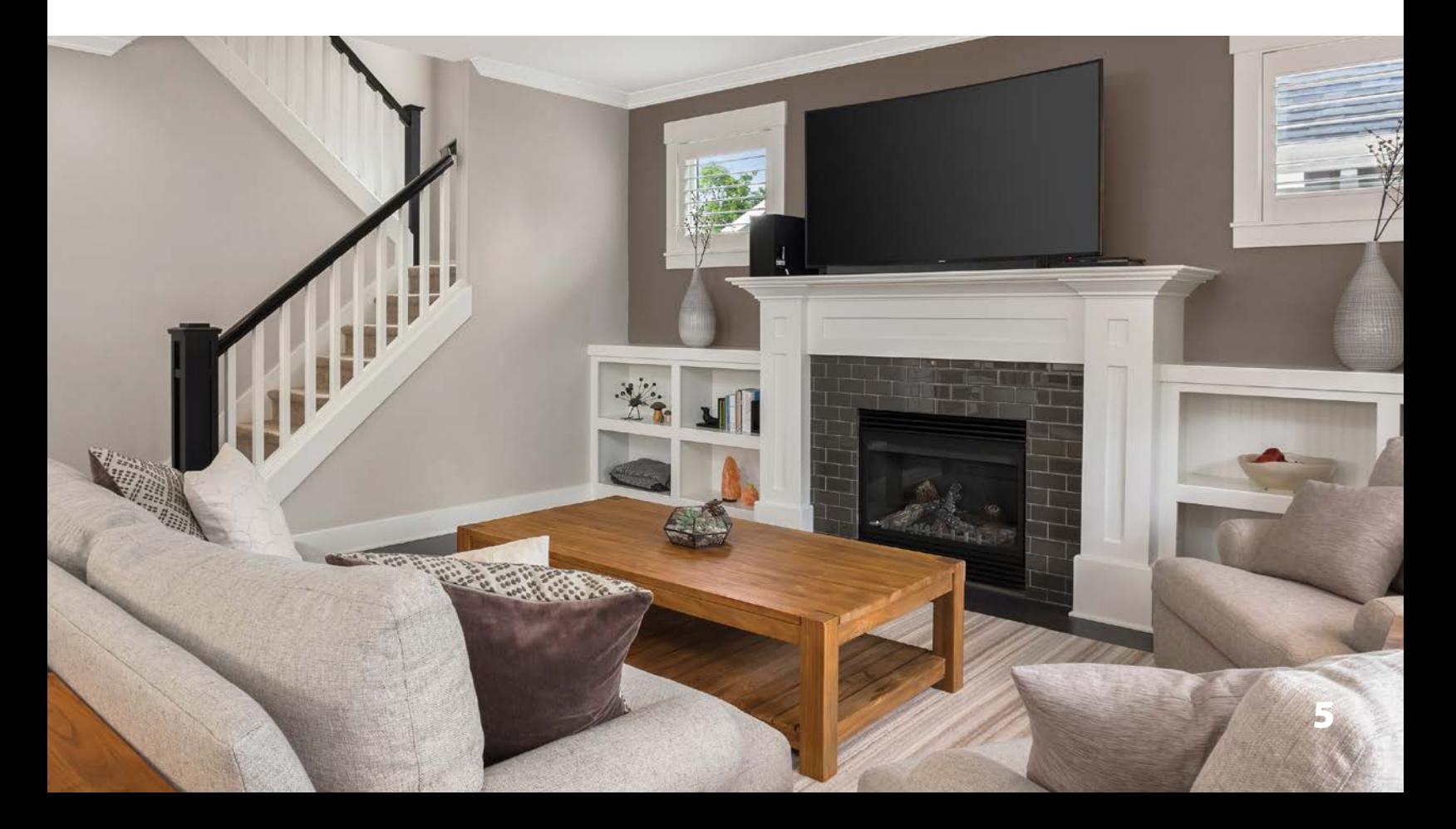

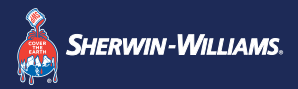

### <span id="page-19-0"></span>**Establecer el presupuesto y el posicionamiento**

**\$**

7877

**El presupuesto para una campaña publicitaria de Facebook se puede establecer como un presupuesto diario o un presupuesto de por vida.**

- **Diario: asigna un límite diario de gastos.** Una vez que alcances ese límite, tus anuncios dejarán de mostrarse hasta el día siguiente.
- **De por vida: asigna un límite de gastos para toda la campaña.** Tus anuncios se mostrarán durante el período duración de la campaña que fijaste hasta que alcancen el límite que pusiste.

#### **¡Consejo para el éxito social!**

Está bien comenzar con poco. Por ejemplo, asigna un presupuesto de por vida de \$50, publica un anuncio durante dos semanas y ve los resultados.

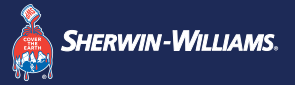

### <span id="page-20-0"></span>**Cómo crear un anuncio efectivo**

**Con los detalles de la campaña establecidos, es hora de diseñar tu anuncio. Primero, elige el estilo de anuncio que deseas publicar.**

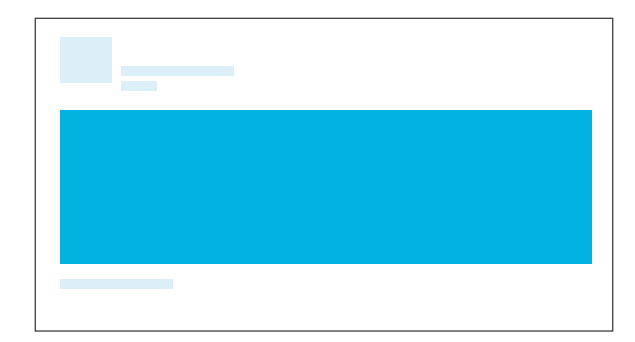

**Anuncios con imágenes:** una excelente opción para alguien que recién comienza. Por ejemplo, puedes combinar una foto de alta calidad con una oferta convincente.

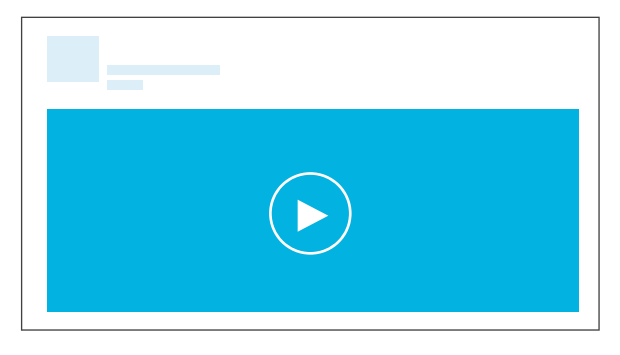

**Anuncios con video:** una manera efectiva de conectarse con los clientes. Considera mostrar a tu equipo de pintura en acción.

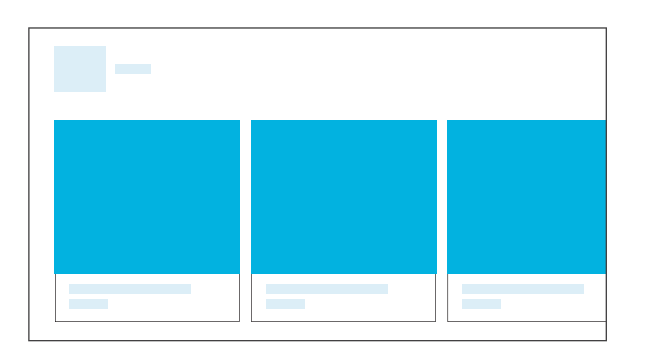

#### **Anuncios con carrusel:**

ideales si tienes una variedad de servicios de pintura para destacar. Cada imagen puede enlazarse a la página del servicio correspondiente en tu sitio web.

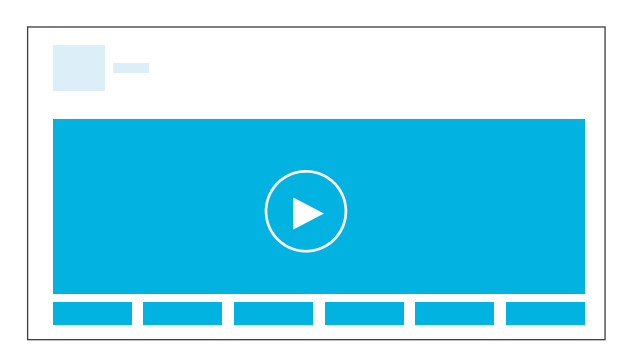

**Anuncios con presentación de diapositivas:** llaman más atención que un anuncio con imagen estándar. Las presentaciones de diapositivas permiten compilar una colección de fotografías estáticas y texto en un clip de video.

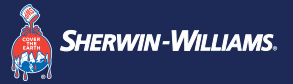

## **Cómo crear un anuncio efectivo**

**Ahora es el momento de ser creativo. Usa contenido de una pieza de marketing aprobada o crea algo nuevo para esta campaña.**

#### **Mejores prácticas de imagen/video**

- **•** Manténlo simple y ordenado
- **•** Hazlo colorido para llamar la atención
- **•** Usa siempre imágenes de alta calidad

#### **Mejores prácticas de contenido**

- **•** Bríndale un beneficio al cliente
- **•** Enfócate en un solo tema
- **•** Incluye una oferta importante, si es relevante

### **¡Consejo para el éxito social!**

Utiliza tus estadísticas. No olvides revisar tu panel de anuncios para hacer seguimiento del rendimiento y así poder hacer ajustes informados para tu próxima campaña.

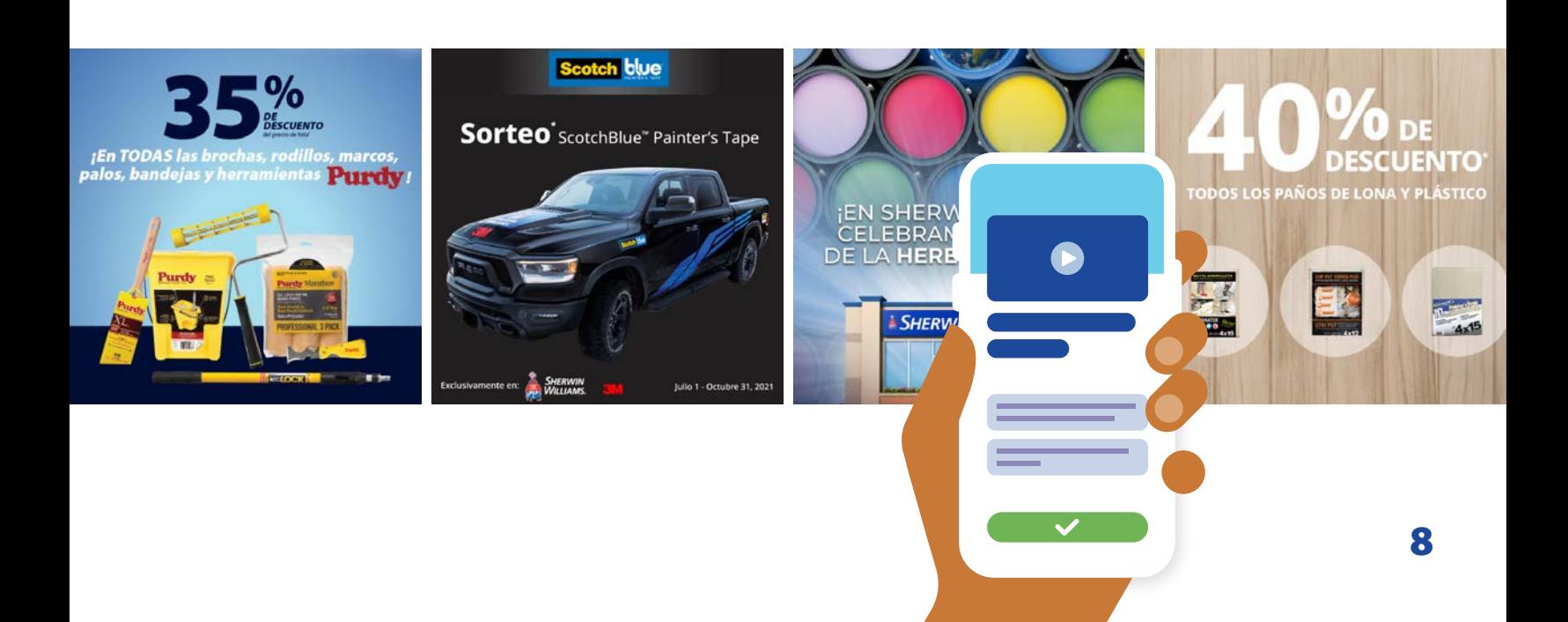